# **Les fonctionnalités avancées du pad**

# **1) Importer un pad**

Pour importer un pad ou un document que vous voulez mettre dans un pad, cliquez sur les deux flèches (l'un au dessus de l'autre) en haut à droite.

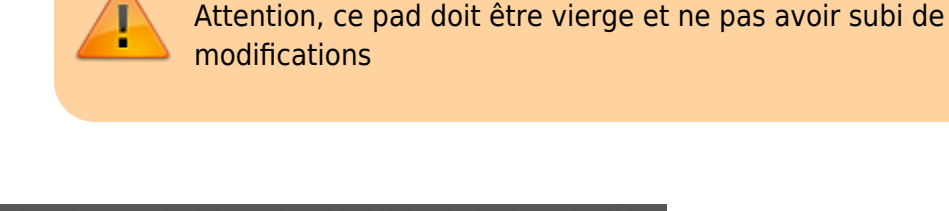

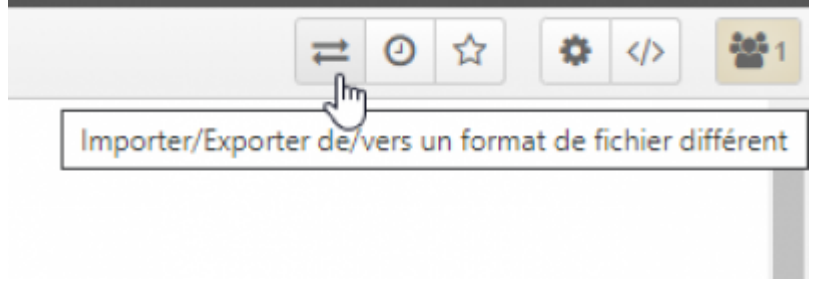

Dans la partie **Importer/Exporter** cliquez sur **Choisir un fichier**,

choisissez votre fichier puis cliquez sur **Importer maintenant.**

Ce fichier peut être de plusieurs types : **odt** (LibreOffice)**, doc** (Word)**, txt** (fichier texte) **ou etherpad** (export d'un autre pad).

#### **:outils:pads:pad\_import.png?300x220**

Un message d'alerte vous demandera une confirmation. Validez par OK si vous le souhaitez.

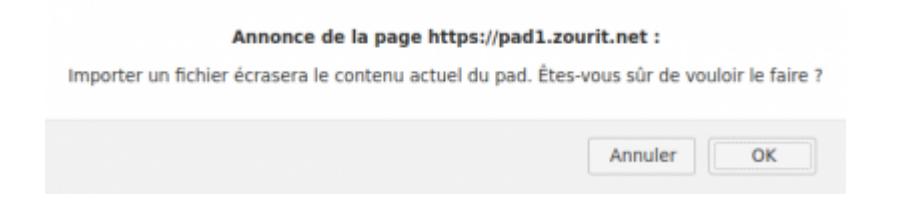

## **2) Exportez un pad**

Si vous voulez exporter votre pad rendez-vous de nouveau sur les deux flèches, puis dans la partie **Exporter le pad actuel comme :**

Vous **choisissez le format** qui vous convient le plus et vous appuyez dessus.

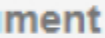

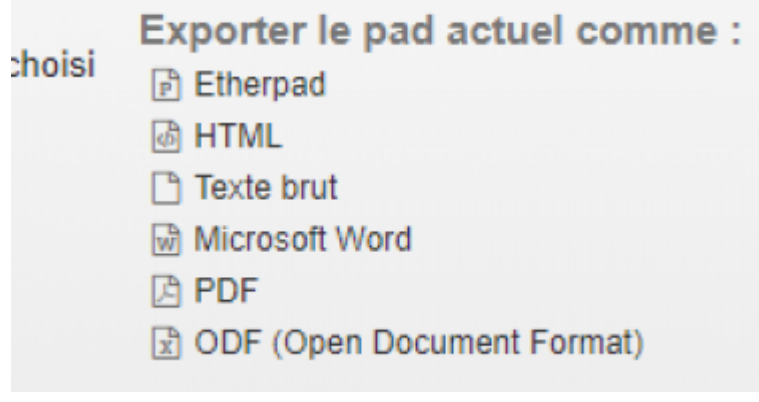

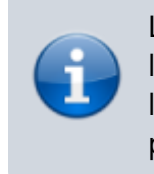

Le format ODF pour LibreOffice ne fonctionne pas pour l'instant. Vous pouvez soit l'exporter en "Microsoft Word" et l'ouvrir avec LibreOffice, soit faire un copier/coller depuis le pad et le coller dans un document LibreOffice vierge.

### **3) L'historique du pad**

Pour remonter le temps et voir la construction de votre pad cliquez sur la petite horloge

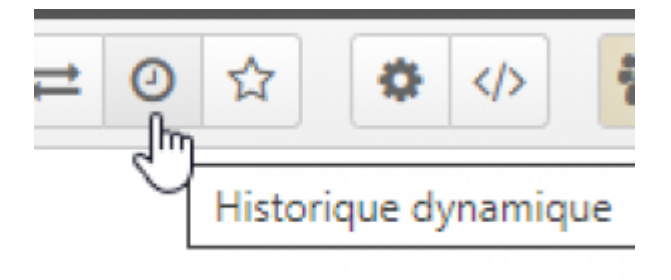

Vous pouvez par la suite appuyer sur le bouton play ou utiliser la barre noire pour retourner à un moment précis.

Vous pouvez aussi exporter une partie un instant précis si vous le souhaitez avec le bouton de la double flèche.

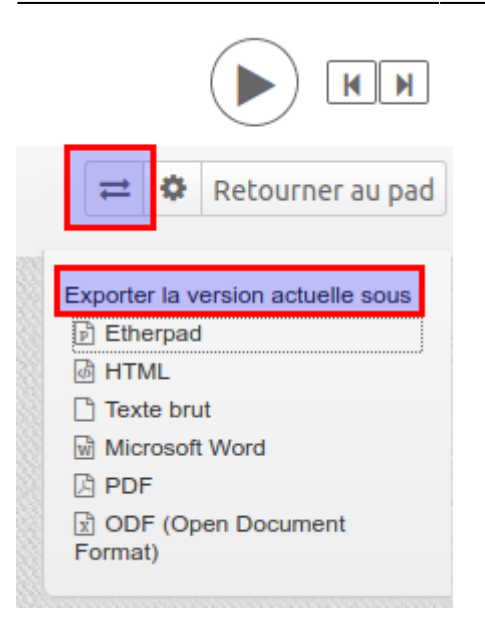

From: <https://doc.zourit.net/> - **Doc, doc Zourit ?**

Permanent link: **<https://doc.zourit.net/doku.php?id=outils:pads:avancees&rev=1586384904>**

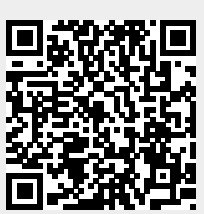

Last update: **2020/04/09 00:28**